## ログイン画面

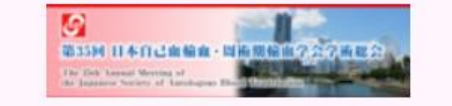

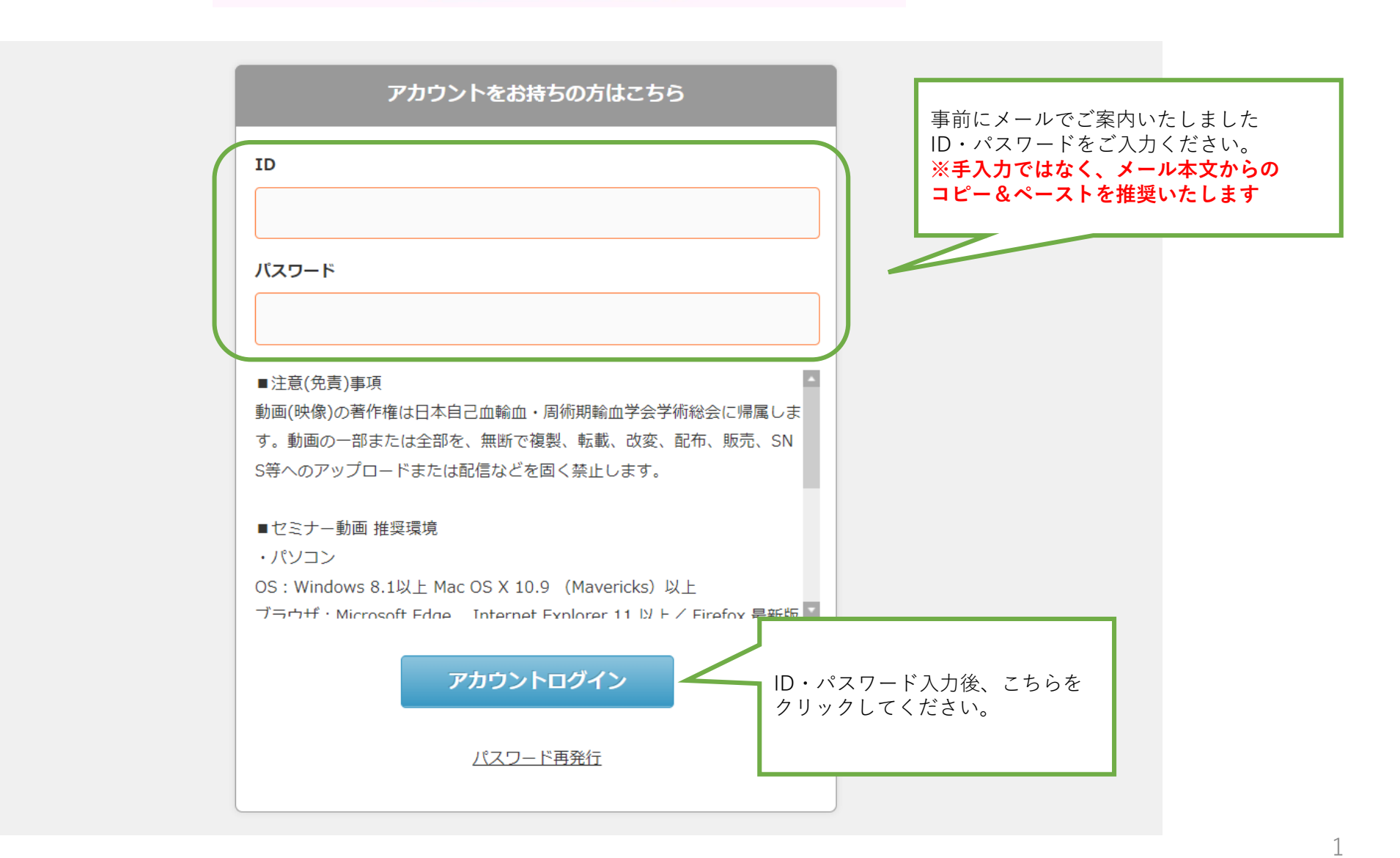

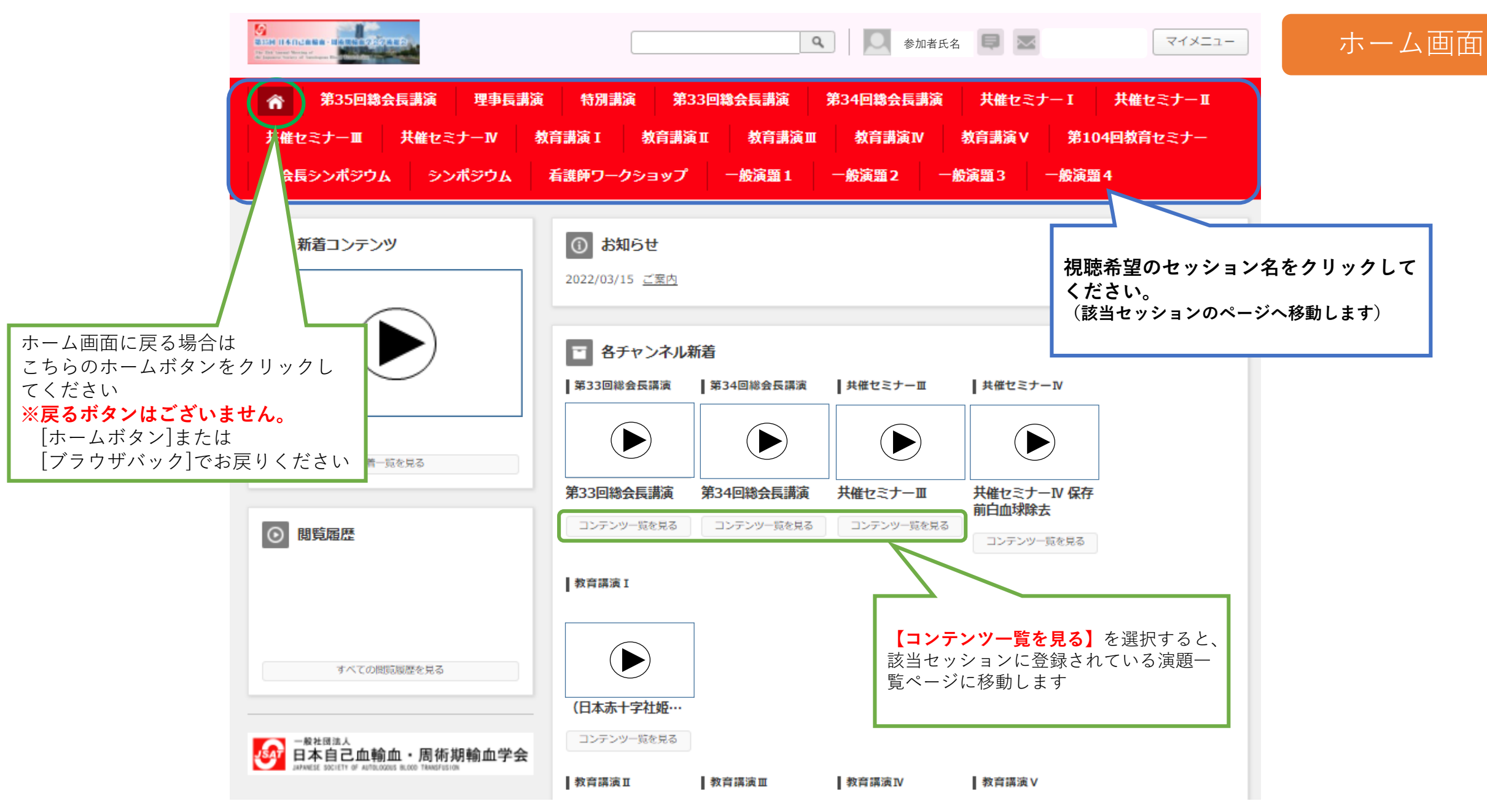

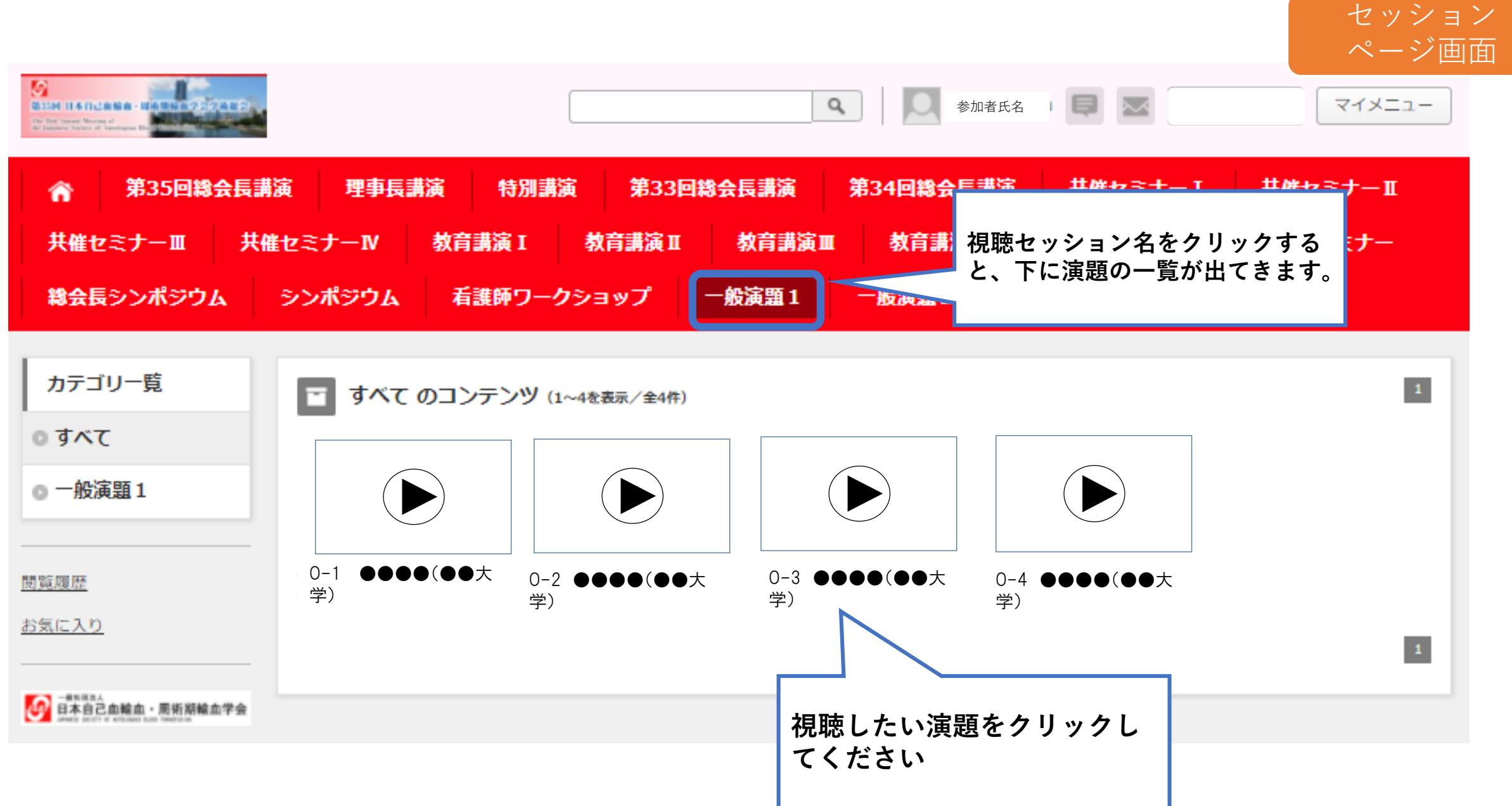

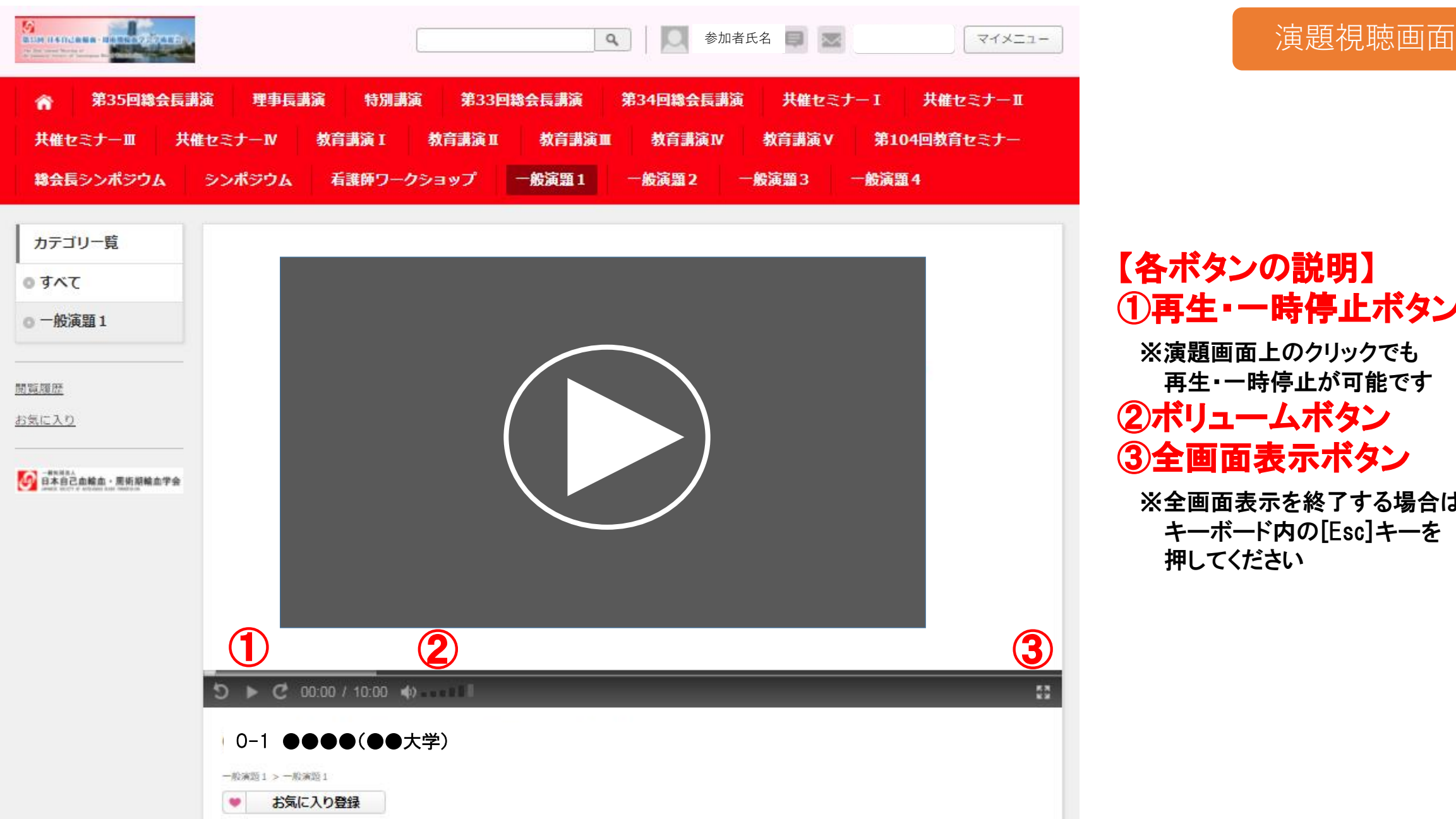

【各ボタンの説明】 ①再生・一時停止ボタン ※演題画面上のクリックでも 再生・一時停止が可能です ②ボリュームボタン ③全画面表示ボタン

※全画面表示を終了する場合は キーボード内の[Esc]キーを 押してください